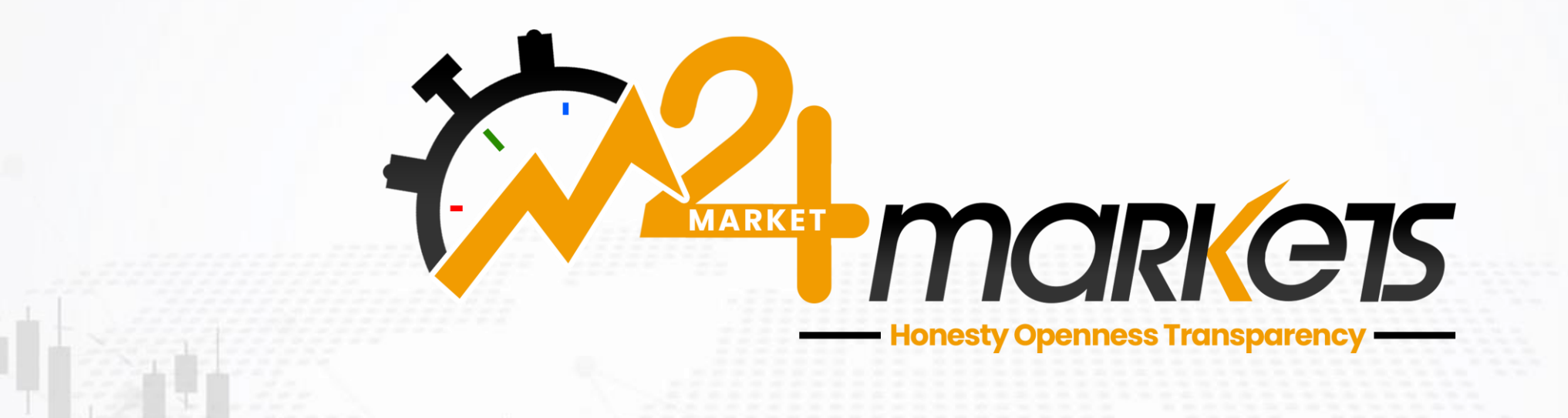

**برای ورود و ثبت نام در بروکر Markets 24M ابتدا از طریق لینک زیر، وارد سایت این بروکر شوید:**

**[ورود به سایت بروکر ام 24](https://www.m24markets.com/) مارکتس )کلیک نمایید(**

**در صورت باز نشدن لینک از VPN استفاده کنید** 

**اطالعات خواسته شده را با انگلیسی وارد کنید.**

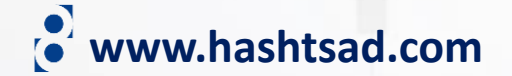

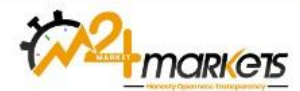

**HOME ABOUT US ACCOUNT TYPE TRADING PLATFORM**  **CONTACTUS** 

#### **HELPING YOU TO**

# Reach out to new trading experience Goal

Bring your trading ventures go around the world, way beyond the space of your trading accoun

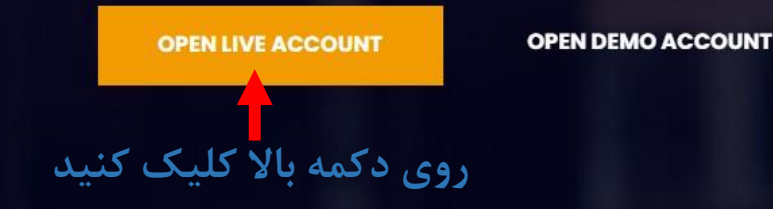

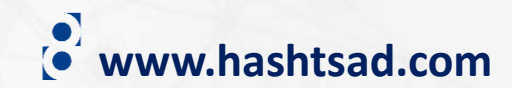

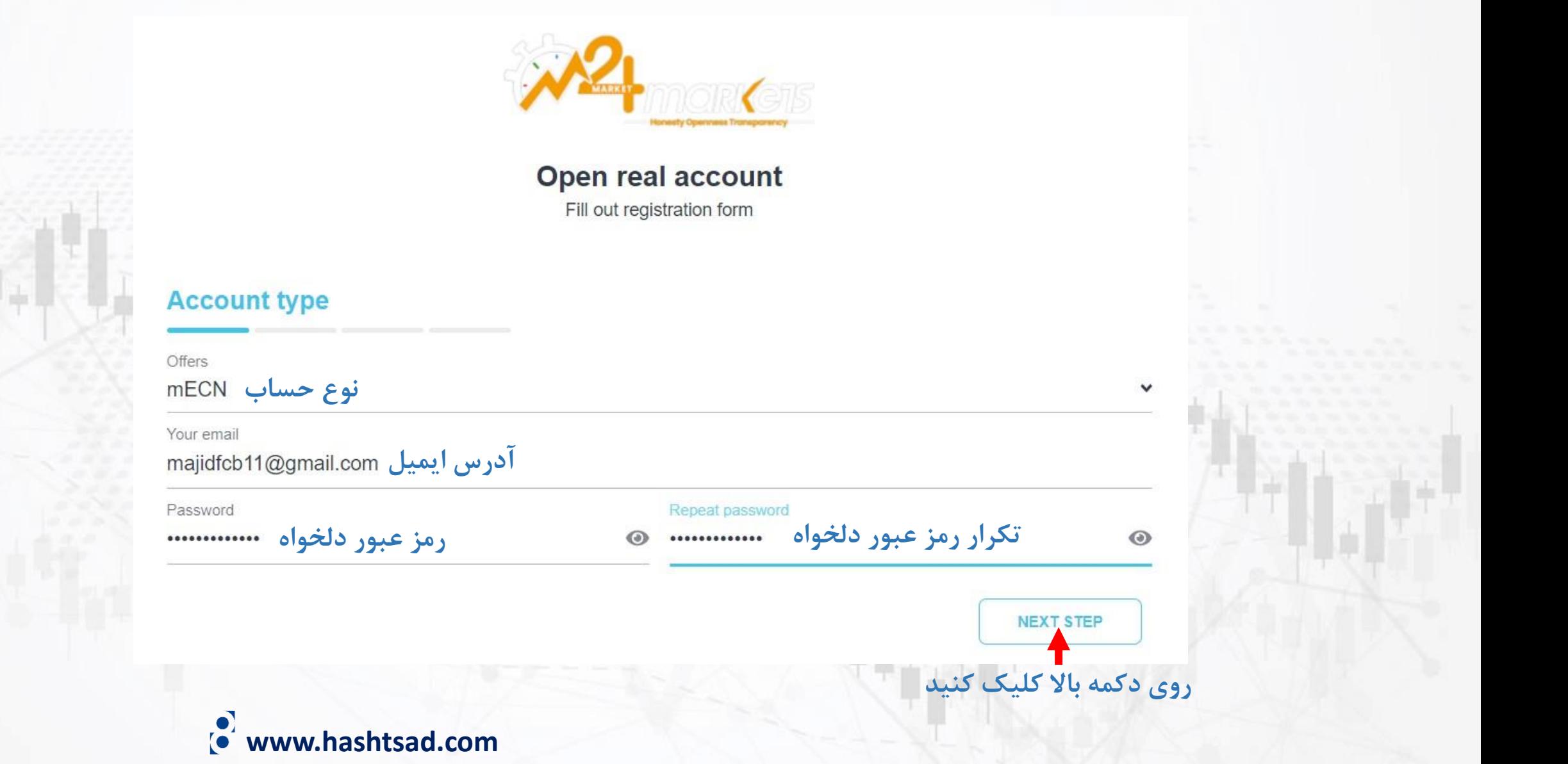

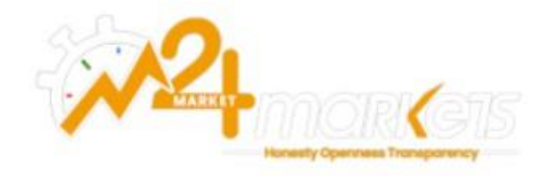

Open real account Fill out registration form

#### **Personal details**

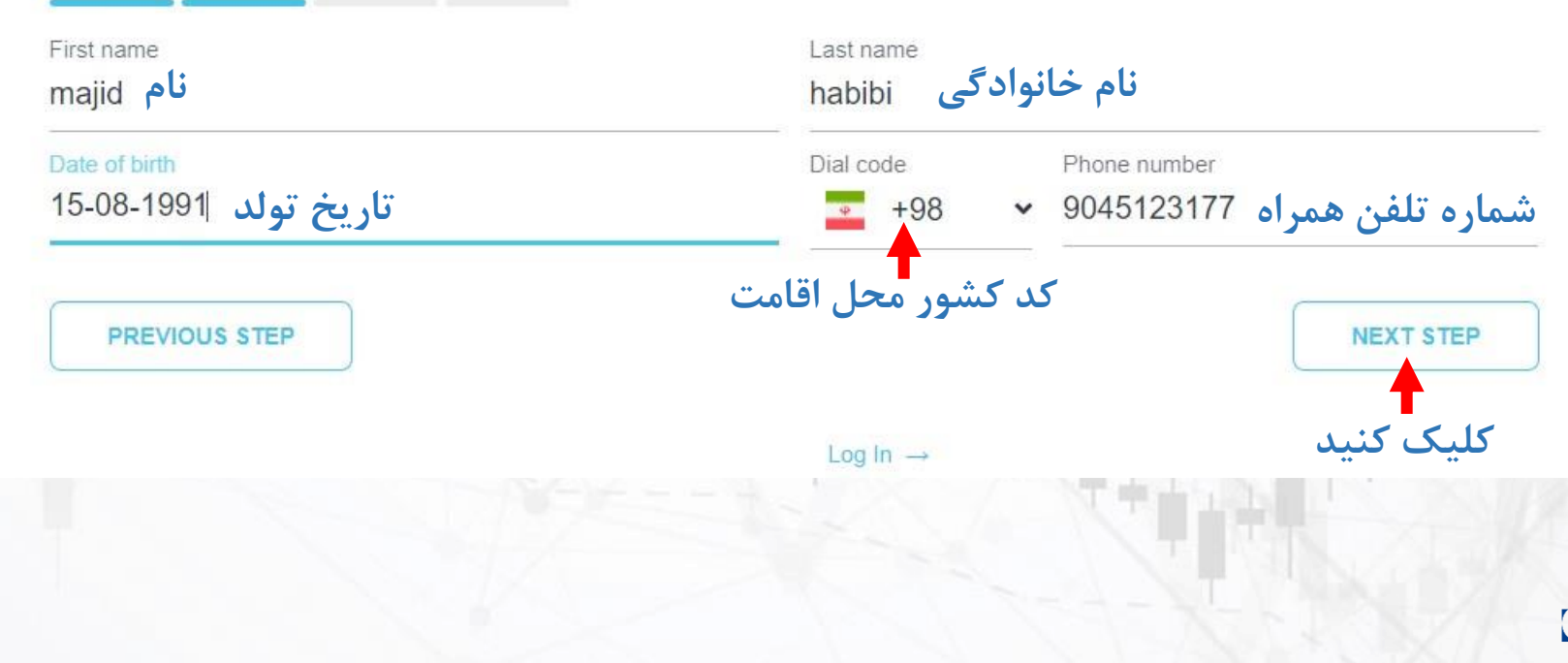

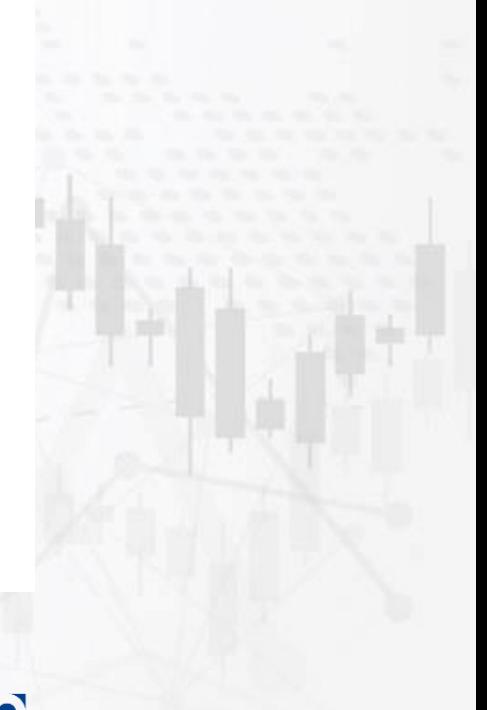

**www.hashtsad.com**

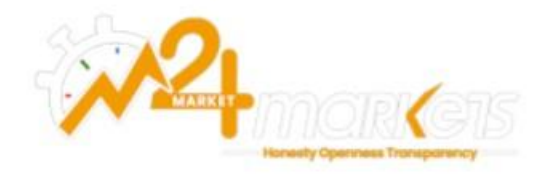

### Open real account

Fill out registration form

#### **Address details**

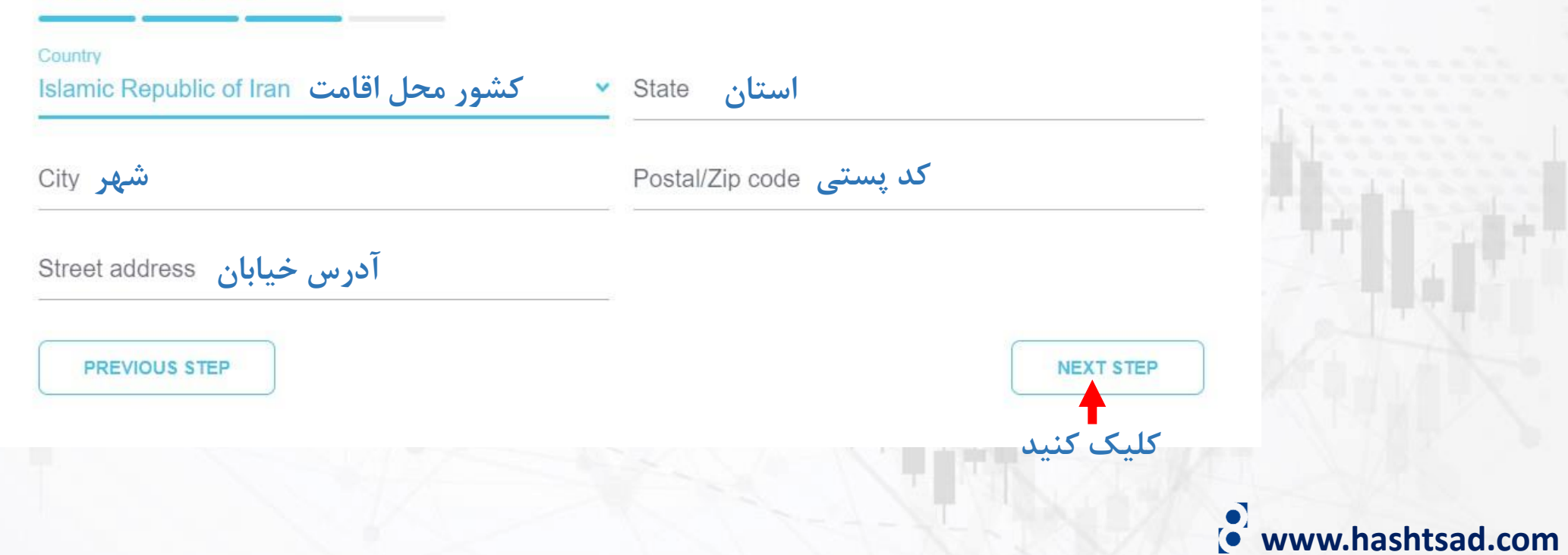

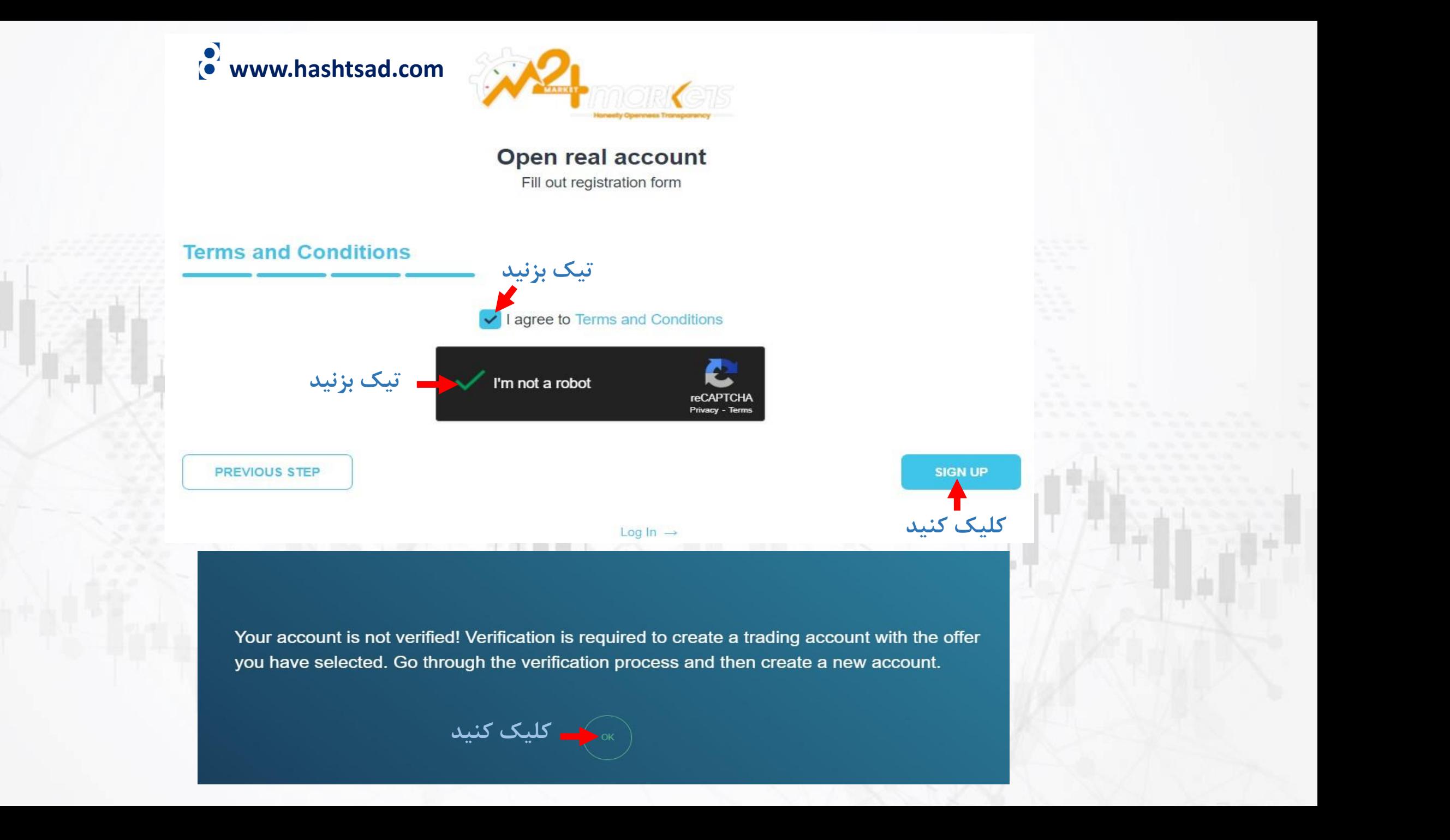

**P BECOME AN IB** 

 $\equiv$ 

#### **Profile**

 $\leftarrow$ 

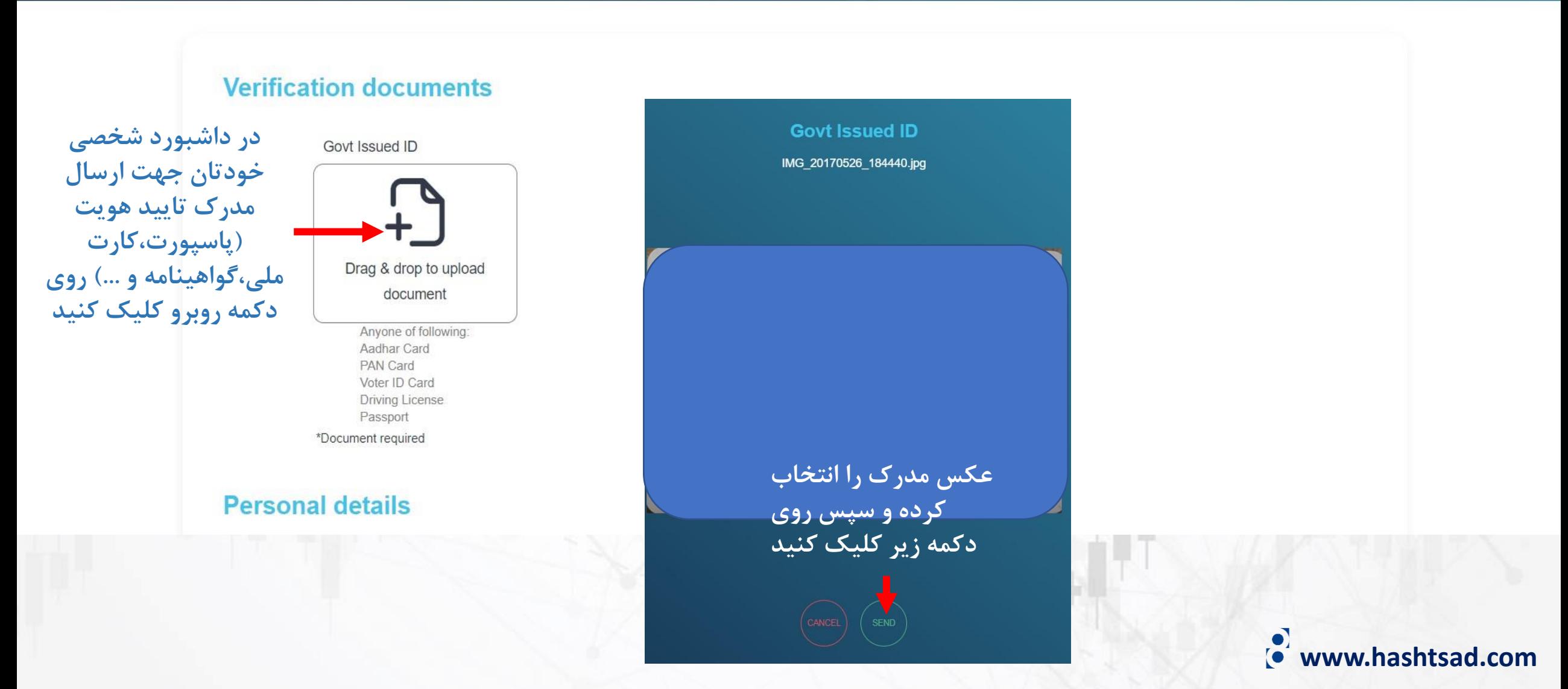

## **برای کسب اطالعات کامل راجع به بروکر markets24m بر روی لینک زیر کلیک کنید:**

**<https://hashtsad.com/m24markets>**

**با آرزوی موفقیت و سود آوری برای شما عزیزان**

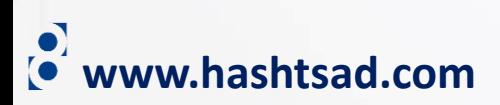